# Summer School Calendar Setup Guide

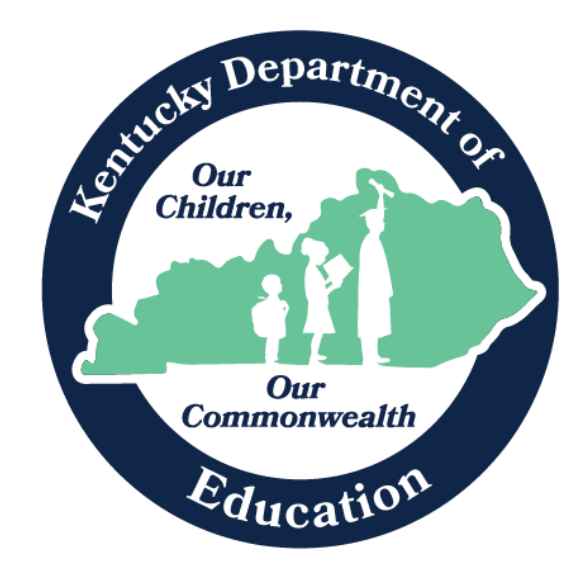

Robin Fields Kinney Interim Commissioner of Education Kentucky Department of Education

Office of Finance and Operations Division of District Support April 2024

# Table of Contents

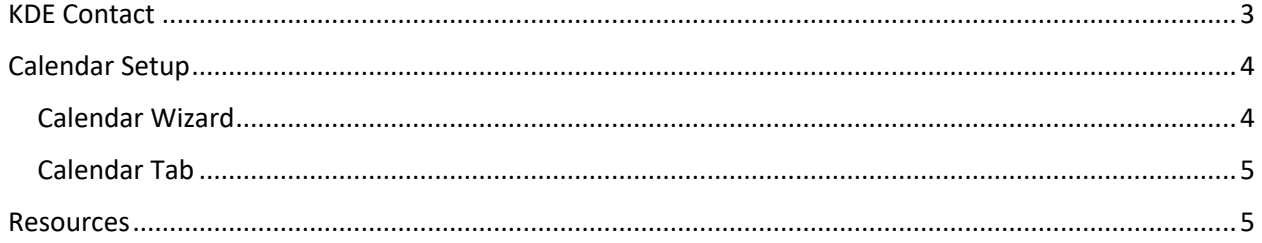

## <span id="page-2-0"></span>KDE Contact

Josh Whitlow: 502-564-5279 [Josh.Whitlow@education.ky.gov](mailto:Josh.Whitlow@education.ky.gov)

#### KDE Field Staff

Sasha Reinhardt: 502-226-0693 (Eastern) [Sasha.Reinhardt@education.ky.gov](mailto:Sasha.Reinhardt@education.ky.gov)

Becky Walsh: 502-382-8270 (Central)

[Becky.Walsh@education.ky.gov](mailto:Becky.Walsh@education.ky.gov)

Ruth Britt: 270-705-9158 (Western) [Ruth.Britt@education.ky.gov](mailto:Ruth.Britt@education.ky.gov)

## <span id="page-3-0"></span>Calendar Setup

<span id="page-3-1"></span>Calendar Wizard

#### **Path:** *System Administration |Calendar |Calendar Wizard*

The Calendar Wizard has three modes that can be selected by the user.

- **Create new blank calendars:** will create a calendar with start and end dates, but the grade levels, terms, periods, and days of the calendar will need to be manually defined.
	- Year: 2022-2023
	- Name Template: SUM (Summer School)
	- Number: 999 (will send Sumer School calendar to the bottom of dropdown)
	- Start Date: First day of Summer School (Example 05/15/2023)
	- End Date: Last day of Summer School (Example 06/23/2023)

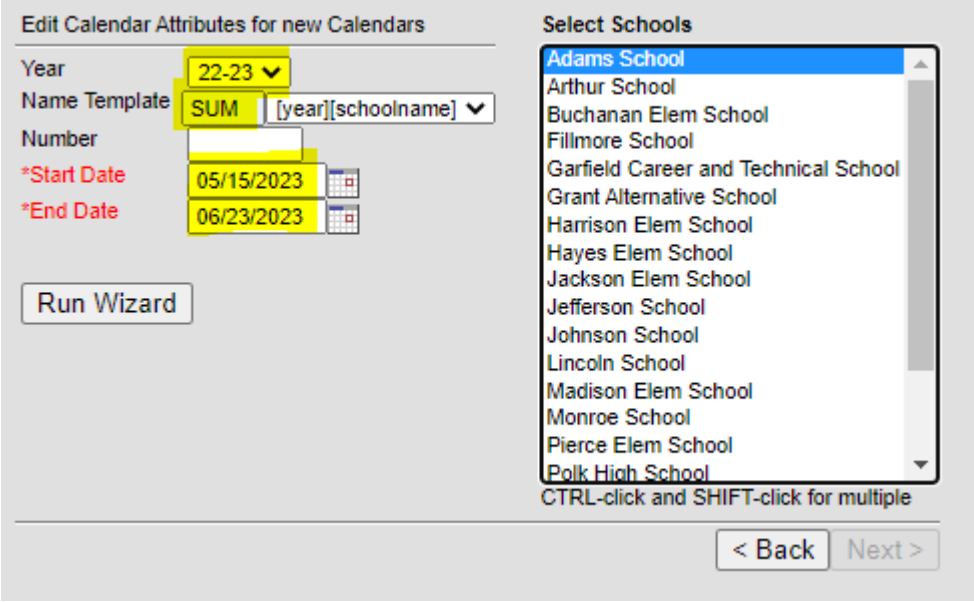

Note – If Summer School continues through July, you do not have to create two Summer School calendars.

#### <span id="page-4-0"></span>Calendar Tab

This first tab, **Calendar** houses user-defined fields that set how the calendar will work for attendance and state reporting.

- 1. The Start and End Date are bookends that define the range of days in which all instructional days for a summer school will occur (Example Start Date 05/26/2022, End Date 06/18/2022).
- 2. Check Summer School if the calendar includes a summer school term.
- 3. Check Exclude for all Summer School Calendars.
- 4. **Comments** are seen on this screen only. The system will append the timestamp of when the calendar was created in this field by default.
- 5. When finished making changes, select **Save**.

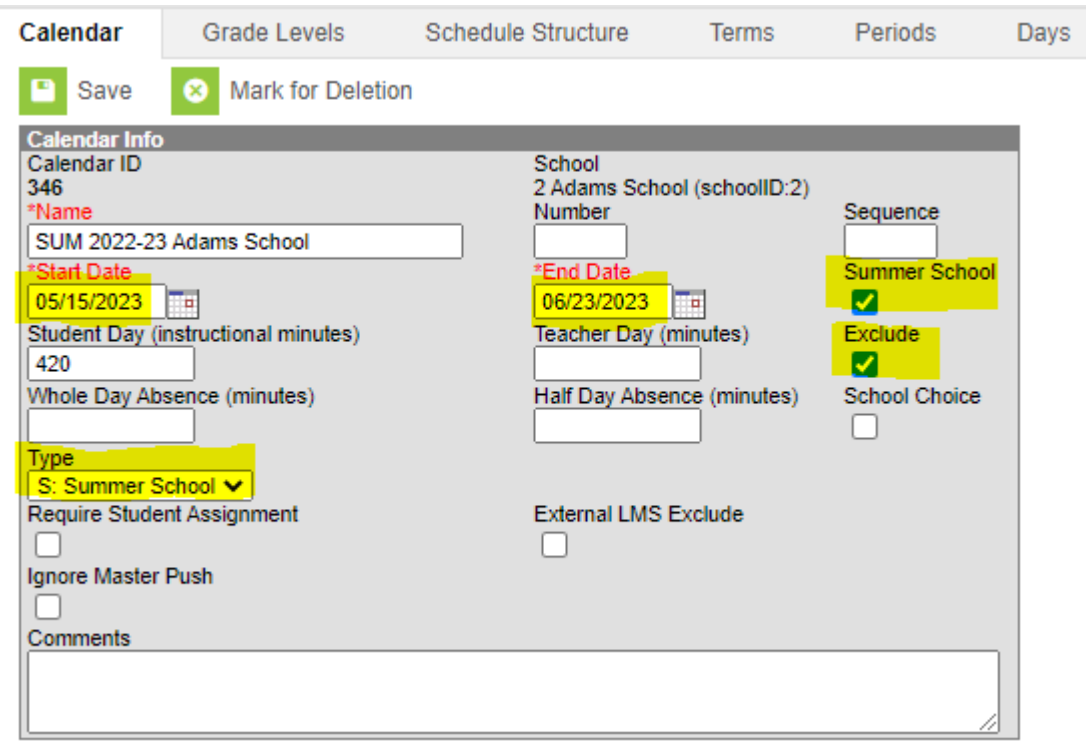

Tracking of attendance and course data is not required for summer school calendars, but districts may decide to setup and maintain tracking of attendance and courses in a summer school calendar.

<span id="page-4-1"></span>Resources [Calendar Setup Guide & Using Calendar Wizard](https://education.ky.gov/districts/enrol/Documents/Calendar%20Setup%20Guide.pdf)